#### А. С. СОКОЛОВ

# **ИСПОЛЬЗОВАНИЕ ГИС ДЛЯ КАРТОГРАФИРОВАНИЯ ГЕОЛОГИЧЕСКИХ ОТЛОЖЕНИЙ ПО ДАННЫМ ЛИТОЛОГИЧЕСКИХ ХАРАКТЕРИСТИК РАЗРЕЗОВ СКВАЖИН**

*Гомельский государственный университет им. Ф. Скорины, г. Гомель, Республика Беларусь, alsokol@tut.by* 

*В статье описан опыт создания карт геологических отложений с использованием ГИС Surfer и MapInfo. Показаны возможности и преимущества использования данного программного обеспечения для целей геологического картографирования. Дана характеристика распространения отложения сумской свиты в Гомельской области.* 

*Ключевые слова: геологические отложения, карты изолиний, ГИС, сумская свита, Гомельская область, Surfer, MapInfo, алгоритм интерполяции, фильтрация.* 

Картографирование геологических отложений на территории Беларуси является сегодня актуальной задачей, нашедшей отражение в программе ГПНИ «Природные ресурсы и окружающая среда» на 2021–2025 гг. (подпрограмма «Белорусские недра»). Вопрос о методологических подходах к картографированию и применяемом программном обеспечении является принципиальным в силу необходимости объединения и унификации результатов исследования для различных регионов, выполняемых различными организациями. РЕПОЗИТОРИЙ ГГУ имени Ф. Скорины

Единой информационной основой таких работ является база данных скважин ПО «Белгеология», в которой имеются описания скважин Беларуси, в том числе более 10 тыс. скважин в Гомельской области.

Рассмотрим особенности применяемого нами подхода к картографированию отложений на примере отложений сумской свиты (палеоцен) Гомельской области. Отложения данной свиты вскрыты в 393 скважинах. Подготовительные работы включают создание таблицы позиционных и атрибутивных данных, включающей информацию о географических координатах скважин, отметке кровли и подошвы отложений и их мощности.

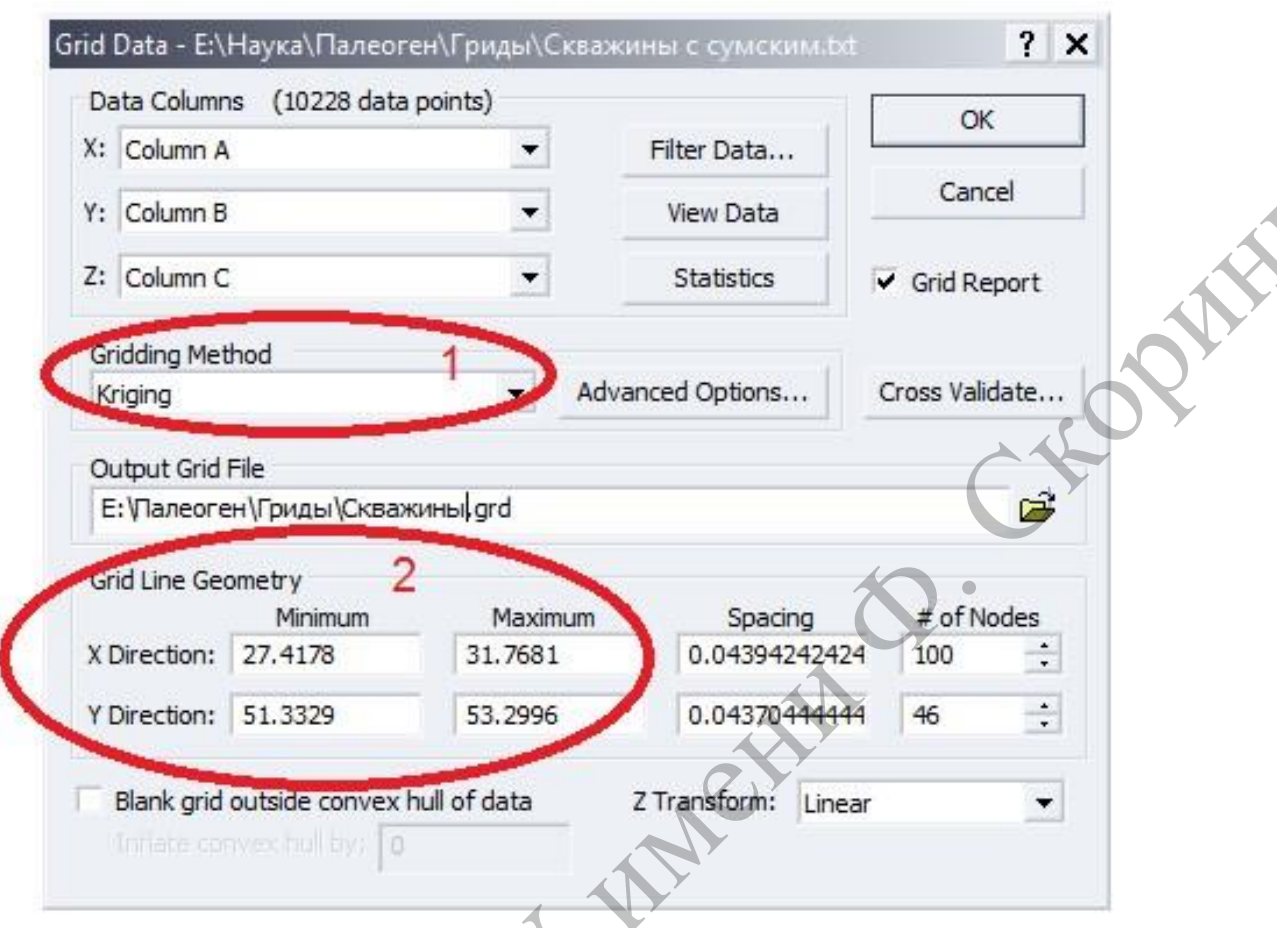

1 - меню выбора алгоритма интерполяции; 2 - область значений крайних точек сетки

# Рисунок 1-Окно Grid Data ГИС Surfer

Созданная таблица импортируется в ГИС Surfer для создания моделей поверхности в виде карт изолиний или других моделей. Выбор ГИС Surfer на данном этапе обусловлен тем, что данная ГИС является специализированной, предназначенной для создания моделей поверхности и способной реализовать большое количество возможностей по созданию и улучшению визуального восприятия таких моделей, недоступных для многих универсальных ГИС. Для моделирования поверхностей ГИС Surfer использует GRIDмодель. При создании grid-файла следует, во-первых, установить координаты крайних точек грида в соответствии с координатами крайних точек территории, для которой создаётся модель, чтобы программа экстраполировала данные за пределы крайних точек массива скважин до границ выбранной территории, а во-вторых выбрать алгоритм интерполяции данных (рисунок 1).

ГИС Surfer предлагает большое количество алгоритмов построения сеточных функций, выбор оптимальной из которых представляет собой одну из основных методологических задач при создании карт отложений. В качестве примера, нами были выбраны два алгоритма - метод кригинга (результат построения карты с использованием данного алгоритма представлен на рисунке 2) и метод минимальной кривизны (рисунок  $3)$ .

Метод кригинга, являющийся геостатистическим, представляет собой метод локальной интерполяции, согласно которому значение в узле сетки вычисляется как

средневзвешенное известных значений в ближайших скважинах. Весовые коэффициенты определяются из эмпирической полувариограммы, которая вычисляется по формуле:

$$
\gamma( )h = \sum_{i=1}^{n} \frac{1}{x} h_i \sum_{i=2, ( ) i ( )} \sum_{i=1}^{n} \frac{1}{x} h_i \sum_{j=1}^{n} \sum_{j=1}^{n} \frac{1}{x} h_j \sum_{j=1}^{n} \frac{1}{x} h_j
$$

где  $Z_i$  - значение поля геологического параметра, взятое в точке *i*;  $Z_{i+h}$  другое значение, взятое через интервал  $h$ , то есть, они представляют собой сумму квадратов разностей между значениями поля геологического параметра в парах точек, разделенных расстоянием  $h$  [1].

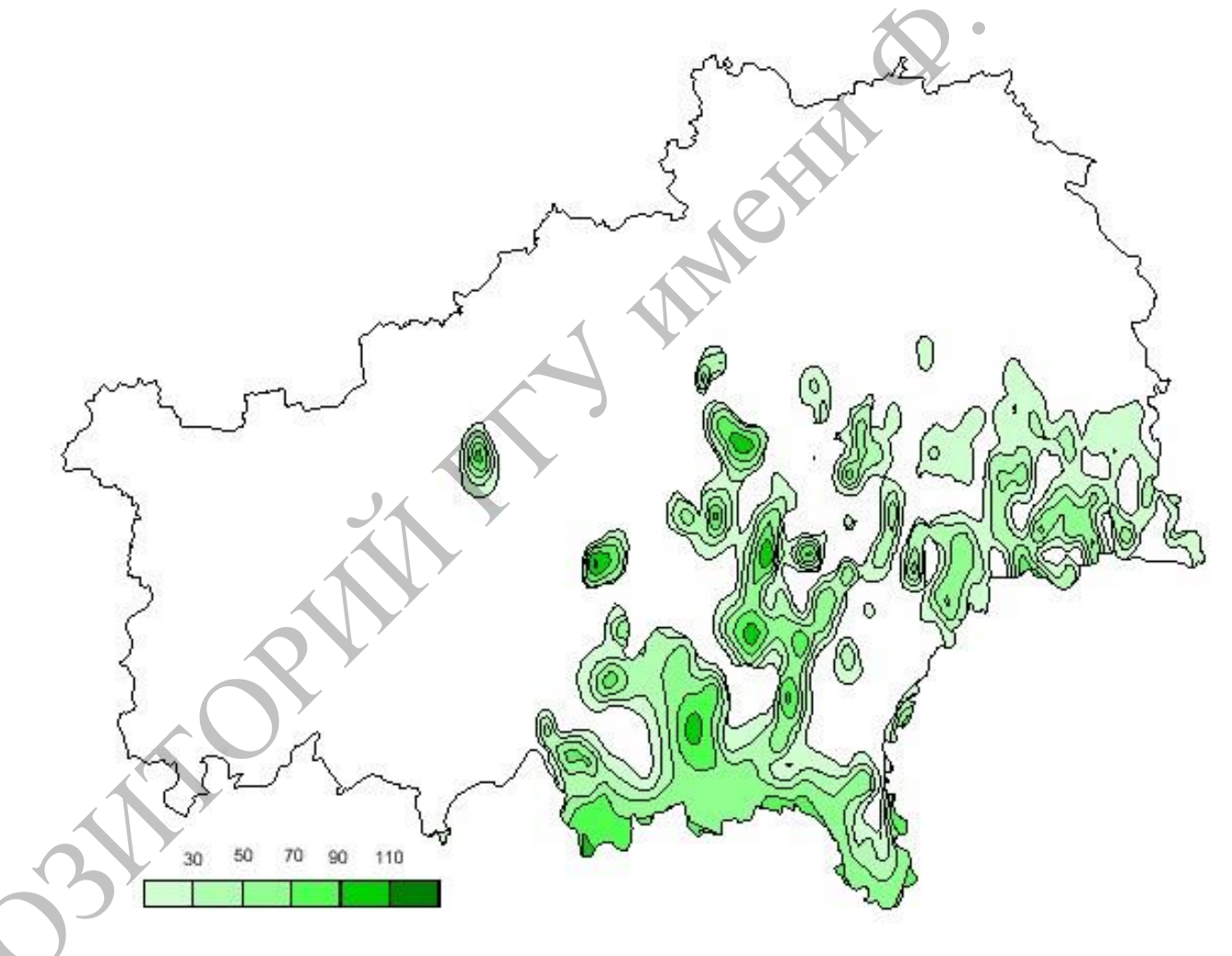

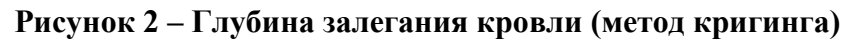

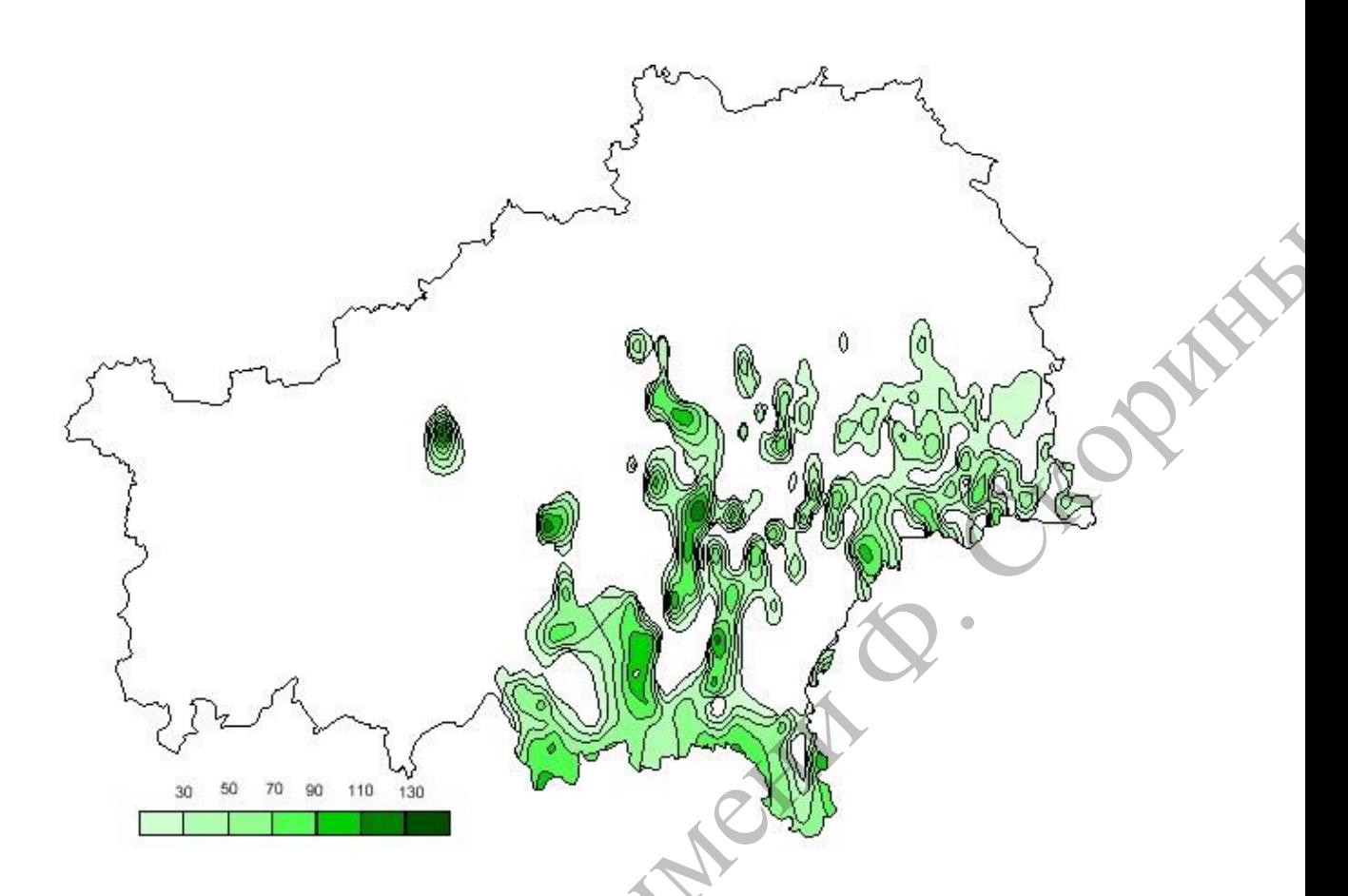

Рисунок 3 - Глубина залегания кровли (метод минимальной кривизны)

Метод минимальной кривизны позволяет построить поверхность, аналогичную тонкой упругой пластине, проходящей через все экспериментальные точки данных с минимальным числом изгибов. Он генерирует наиболее гладкую поверхность, которая проходит настолько близко к экспериментальным точкам, насколько это возможно, но экспериментальные точки не обязательно принадлежат приближающей поверхности [1].

После создания grid-файла и его визуализации в виде карты изолиний появляется возможность оценить качество изображения, наличие нежелательных локальных эффектов, артефактов, резких изменений направления изолиний и т. п. Эти явления могут быть исправлены с помощью фильтрации данных сеточных файлов. В ГИС Surfer реализовано 64 фильтра различных типов - фильтры линейной свёртки (как предустановленные, так и с возможностью выбора параметров фильтрации пользователем)  $\mathbf{M}$ нелинейные фильтры. К НИМ относятся сглаживающие (низкочастотные) фильтры, высокочастотные фильтры (вычитающие региональный фон), фильтры повышения контрастности, фильтры определения и усиления краев и другие. Представленные на рисунках карты были подвергнуты процедуре фильтрации с помощью низкочастотного пользовательского фильтра Gaussian Low-pass размером 5 строк  $\times$  5 столбцов.

Созданные в Surfer карты изолиний можно сохранить как слои полигонов и полилиний в формате shp. В таком виде их можно использовать для дальнейшей работы в других ГИС. Нами, в частности, была использована ГИС МарInfo, где осуществлялась обрезка слоёв по границам необходимого региона (Гомельская область, а также ряд отдельных административных районов), создание тематической карты с выбором заливки отдельных диапазонов, создания легенды и других элементов традиционного картографического оформления. Сохранение карт в формате shp позволяет совмещать их

с картами аналогичного содержания других регионов с картами того же региона с иным тематическим содержанием (например, с картами скважин – всех имеющихся или только тех, где вскрыты картографируемые отложения, что позволит оценить густоту точек с фактическими данными на различных участках картографируемой территории). Также можно обрезать слой одного тематического содержания (например, глубина залегания подошвы) слоем другого тематического содержания (например, мощность отложений), так как границы распространения отложения на разных картах вследствие применения интерполяционных алгоритмов к различным фактическим значениям точек могут не полностью совпадать.

Построение полигонов Вороного вокруг скважин в границах распространения отложений позволяют получить данные и составить карты пространственного распределения литологического состава отложений и посчитать удельные площади отложений различного литологического состава. Так, например, с помощью полигонов Вороного было определено, что 18 % отложений сумской свиты Гомельской области представлено песком с глиной, 14 % – алевритом глауконитово-кварцевым с песком, глиной, песчаником, опокой. РЕПОЗИТОРИЙ ГГУ имени Ф. Скорины

## **Список литературы**

1 Белкина, В. А. Методические указания к дипломным и курсовым работам и к лабораторным работам по дисциплине «Основы компьютерных технологий решения геологических задач» для студентов очной и заочной формы обучения специальности 130304 «Геология нефти и газа» / В. А. Белкина, М. А. Василевская. – Тюмень : ТГНГУ,  $2006. - 34$  c.

#### A. S. Sokolov

## **USING GIS FOR MAPPING OF GEOLOGICAL DEPOSITS ACCORDING TO THE DATA OF LITHOLOGICAL CHARACTERISTICS OF WELL SECTIONS**

*Francisk Skorina Gomel State University, Gomel, Republic of Belarus, alsokol@tut.by* 

*The article describes the experience of creating maps of geological deposits using GIS Surfer and MapInfo. The possibilities and advantages of using this software for the purposes of geological mapping are shown. The characteristic of the Sumy suite deposits distribution in Gomel region is given.* 

*Keywords: geological deposits, contour maps, GIS, Sumy Formation, Gomel region, Surfer, MapInfo, interpolation algorithm, grid filter.*